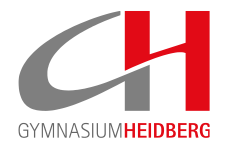

# WP-KURSE **JAHRGANG 8-10**

# **FAQ Wahlpflichtunterrichtwahl**

01. Februar 2022

Liebe Eltern der Jahrgänge 7–9, liebe Schülerinnen und Schüler,

hier hoffentlich ein paar wichtige Tipps zur Wahl mit IServ.

## *Brauche ich ein neues IServ-Konto?*

Nein, bitte mit dem bisherigen einloggen und links unter Module (da wo auch der Messenger steht) zur Kurswahl gehen.

#### *Muss ich einen Code eingeben?*

Nein, bitte einfach auf IServ einloggen und dann die Wahl durchführen, jede:r in Frage kommende Schüler:in wird automatisch eingeladen.

## *Gibt es eine Deadline?*

Ja, die Wahl ist vom 17.02–04.03.22 offen.

#### *Kann ich meine Wahl ändern?*

Ja, solange das Wahlfenster offen ist, können gewählte Kurse geändert werden.

#### *Was ist das mit der dritten Option? Ich dachte, es gibt nur 1. und 2. Wahl?*

Das stimmt, aber das System IServ braucht leider stets 3 Optionen. Daher klickt ihr als 3. Option bitte IMMER den Leerkurs an. Erst dann könnt ihr eure Wahl speichern/abgeben.

#### *Ich habe gewählt. Und nun?*

Bitte deine Wahl SPEICHERN (es erscheint ein grünes Fenster). Die Kurszuteilung erfolgt aber erst im Laufe des Schuljahres.

#### *Ist schon bekannt, welcher Lehrer:in welchen Kurs übernimmt?*

Nein, dies steht noch nicht fest.

*Ich habe vergessen zu wählen, was nun?*

Bitte dringend mit Herrn Vilaumi in Verbindung setzen.

#### *Ich bin Kadersportler (Sportklasse), was wähle ich?*

Bitte im WP-Bereich II Religion oder Philosophie mit 1. und 2. Wahl anwählen, und in den anderen Bereichen Kadersport anwählen.

#### *Ich habe eine inhaltliche Frage?*

Bitte wende dich direkt an den zuständigen Lehrer (vgl. gesonderte Datei).

Gymnasium Heidberg | Fritz-Schumacher-Allee 200 | D-22417 Hamburg Schulleitung: Johannes Wulf | Stellvertretender Schulleiter: Peter Rickwärtz Tel: +49 40 428-9309-0 (Sekretariat) | Fax: +49 40 428-9309-25 | sekretariat@gymnasium-heidberg.de | www.gymnasium-heidberg.de

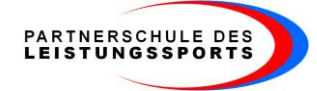

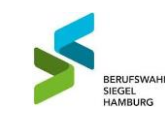

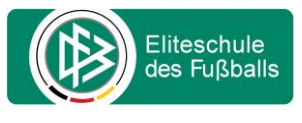

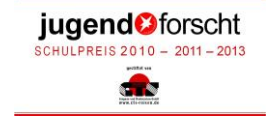